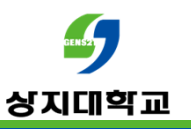

# 온라인 시험 응시 가이드 (학습자용)

## ◎ PC 사전 점검

- 유선 네트워크로 연결한 PC에서 크롬으로 응시 하는 것을 권장하며<br>- 부득이하게 태블릭 스마트포으로 응시한 경우 코스모스 앤 석치 흐 부득이하게 태블릿, 스마트폰으로 응시할 경우 **코스모스 앱** 설치 후<br>코스모스에서 응시하시기 바란니다 코스모스에서 응시하시기 바랍니다.<br>-
- . 원활한 네트워크 환경을 확보하여 시험에 응시하시기 바랍니다.<br>https://fast.com/ko.에서 인터넷 속도 체크가 가능합니다. https://fast.com/ko 에서 인터넷 속도 체크가 가능합니다.<br>'100Mbps 정도며 주수\ (100Mbps 정도면 준수)
- 불필요한 프로그램을 모두 종료하시기 바랍니다.(ex: 메신저, 게임, p2p 등)
- -2대 이상의 기기에서 사이버 캠퍼스(코스모스 포함)에 **동시 접속**할 경우 답안 저장이<br>정상적으로 되지 않을 수 있습니다 정상적으로 되지 않을 수 있습니다.<br>다르 기기로 바꾸어 응시학 경우 <mark>이</mark> 다른 기기로 바꾸어 응시할 경우 **이전**에 사용하던 <mark>기기에서 반드시 로그아웃</mark>을 하시기 바랍니다.<br>

## ◎ PC 사전 점검

- 자율강좌에 테스트용 시험을 게시할 예정이오니 문제가 <sup>잘</sup> 보이는지, 시험 제출이 정상적으로 되는지 기타 이상이 없는지 확인하시기 바랍니다.
- 문제가 생길 경우 사이버캠퍼스 Q&A게시판 혹은 033-738-7582로 전화바랍니다.(크롬 원격데스크톱으로 원격지원 가능)

### $rac{1}{2}$ 온라인 시험 <u>응시 중 유의사항</u><br>———————————————————— 상지대학교

# ◎ 응시 안내

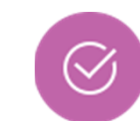

-수강 중인 강좌의 응시할 퀴즈(시험) 컨텐츠를 클릭합니다.

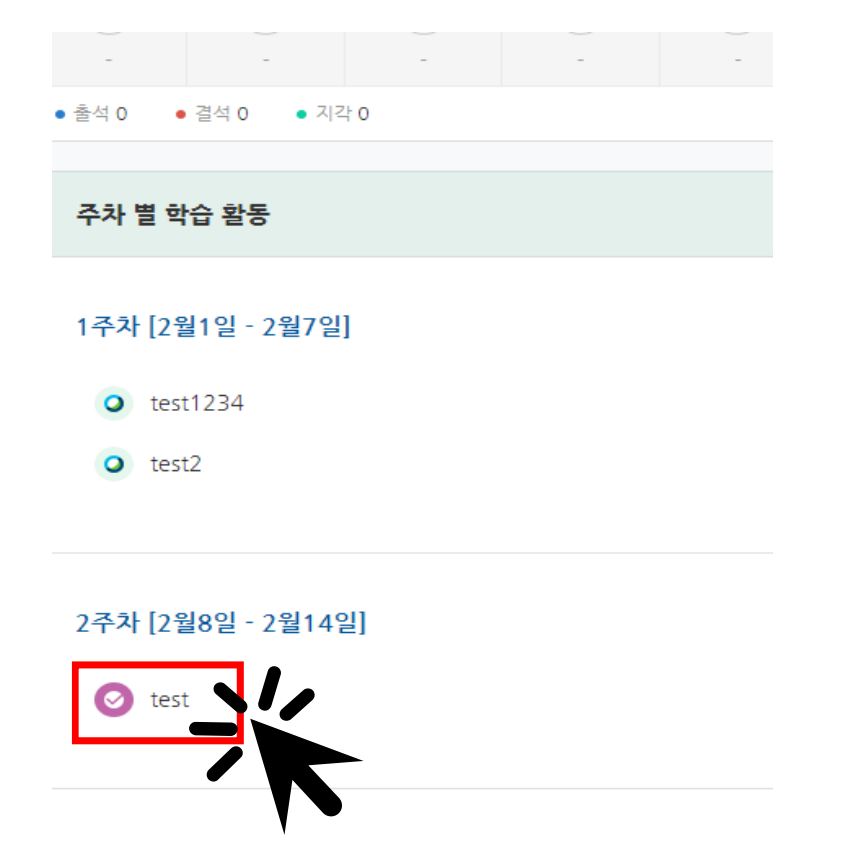

## **REMSIS** 온라인 시험 <u>응시 중 유의사항</u><br>———————————————————— 상지대학교

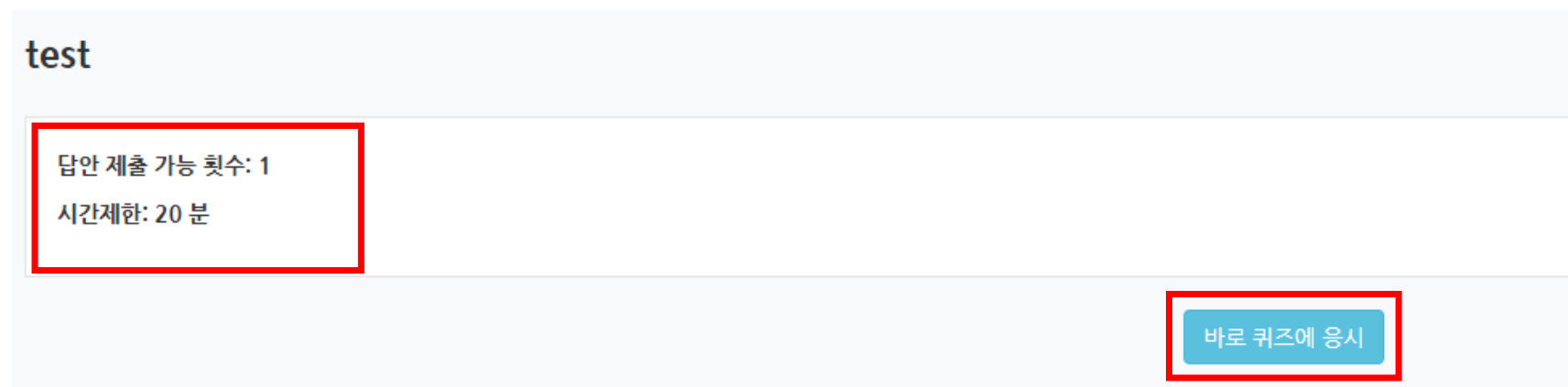

- 답안 제출 가능 횟수, 시간 제한, 교수님의 설명 등을 숙지하고<br>'바로 퀴즈에 응시'를 클릭하니다 '바로 퀴즈에 응시'를 클릭합니다.
- -'바로 퀴즈에 응시'를 클릭한 순간부터 시간 제한이 시작됩니다.<br>웬 ㅂ라우저나 ㅋ스모스 앤을 종료해도 제하 시가으 계속 간소 <sup>웹</sup> 브라우저나 코스모스 앱을 종료해도 제한 시간은 계속 감소합니다.

#### -'바로 퀴즈에 응시'를 클릭한 순간부터 시간 제한이 시작됩니다.<br>웬 ㅂ라우저나 ㅋ스모스 앤을 종료해도 제하 시가으 계속 간소 <sup>웹</sup> 브라우저나 코스모스 앱을 종료해도 제한 시간은 계속 감소합니다.

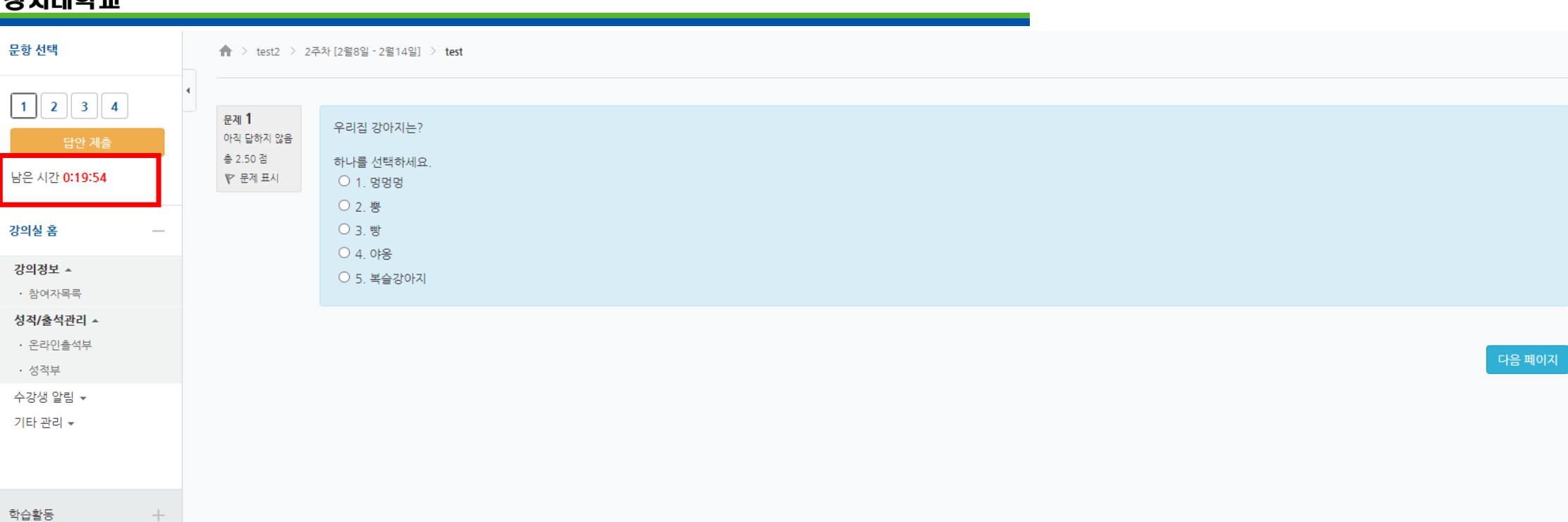

### GENS25 온라인 시험 응시 <sup>중</sup> 유의사항 r virnær-

## -- '다음 페이지'를 누르거나 '답안 제출'을 누를 경우에는 응답 내용이 저장됩니다.<br>- '단안 제축'을 누르더라도 제하 시가 내에는 '다시 응시하기' 버트을 눅러 '답안 제출'을 누르더라도 제한 시간 내에는 '다시 응시하기' 버튼을 눌러<br>단안 수정이 가능한니다 답안 수정이 가능합니다.

-제한 시간이 종료되면 자동으로 퀴즈가 종료됩니다.

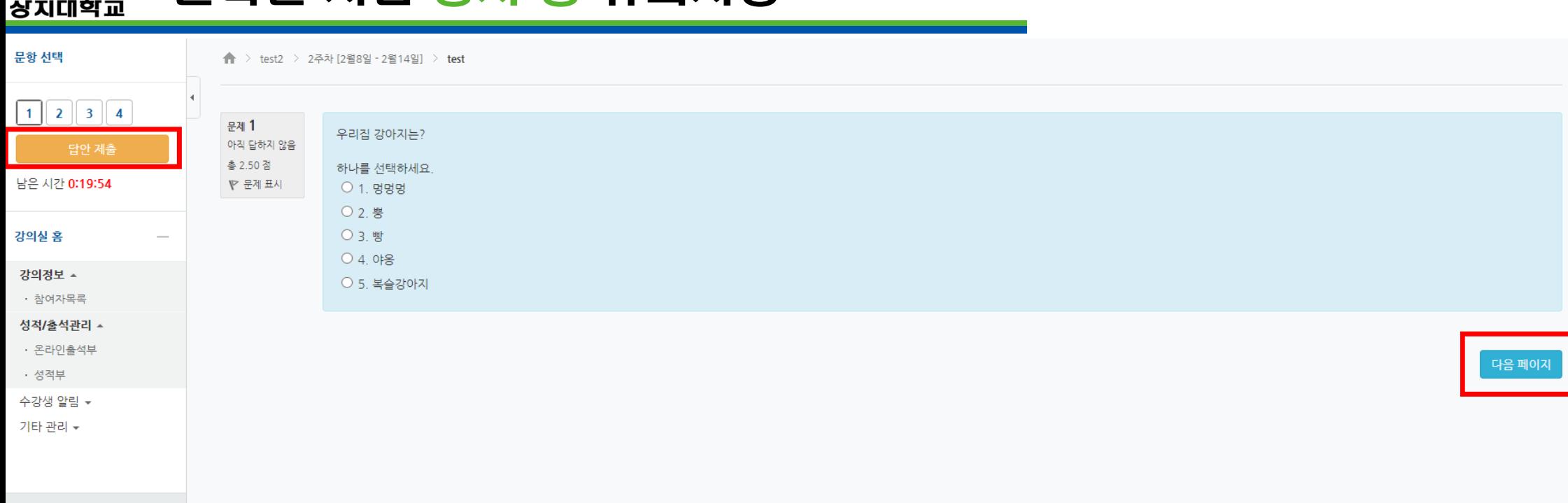

# **CONSTRUCTION** 온라인 시험 응시 <sup>중</sup> 유의사항

학습활동

## GENS25 온라인 시험 <u>응시 중 유의사항</u><br>———————————————————— 상지대학교

test

답안 제출 내역

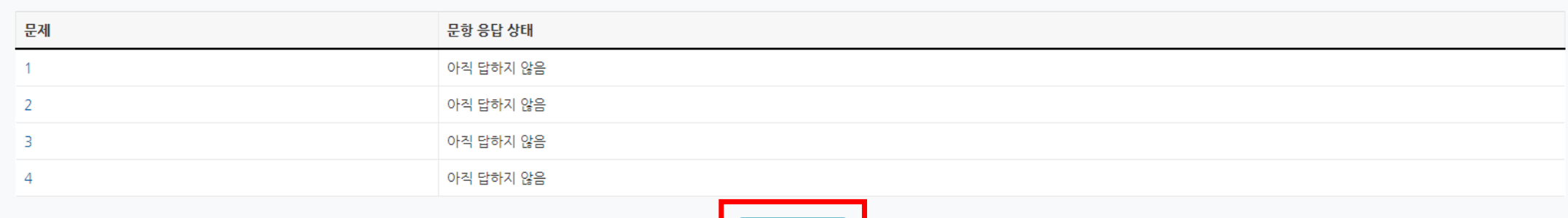

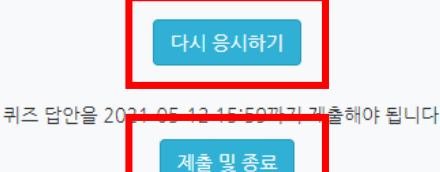

- -- '<mark>답안 제출</mark>'을 누르면 위와 같은 화면으로 전환됩니다.<br>- 제하 시가 내에 '다시 응시하기' 버트을 누르며 단안 *<* 제한 시간 내에 '<mark>다시 응시하기</mark>' 버튼을 누르면 답안 수정이 가능합니다.<br>
- -- '제출 및 종료'를 누르면 정상적으로 퀴즈 응시가 완료되고<br>- 더 이상 단안 수정이 북가능한니다 <sup>더</sup> 이상 답안 수정이 불가능합니다.

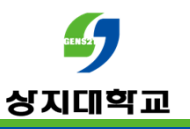

# 문의 : 사이버캠퍼스 Q&A 교수학습개발센터(033-738-7582)